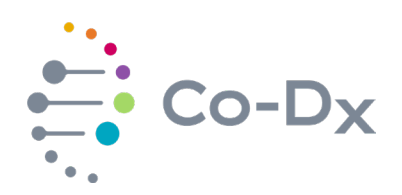

## Quick Start Guide

for Using the Vector Smart™ North American Mosquito East RUO Product (NAMe-R-001)

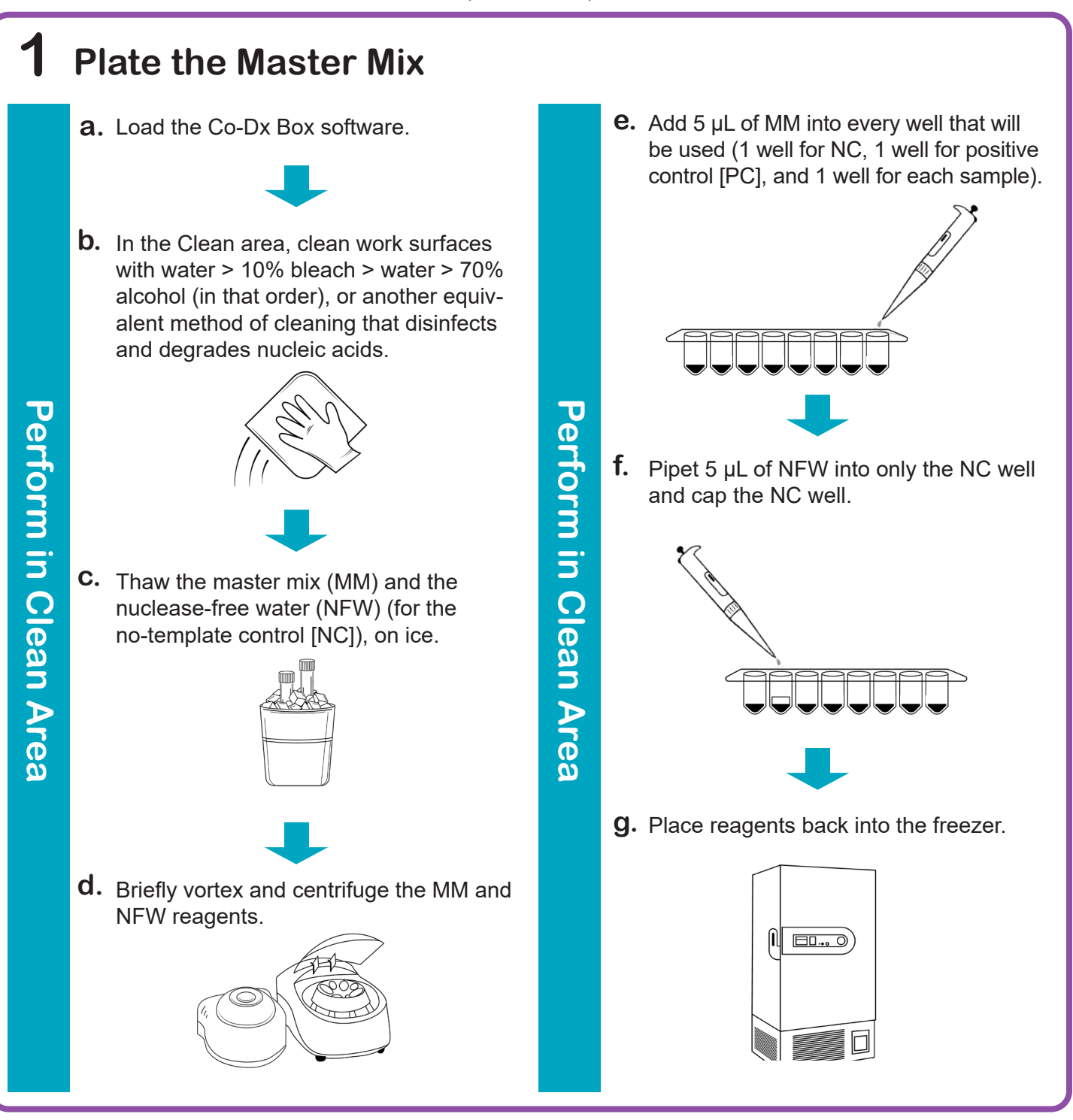

li.

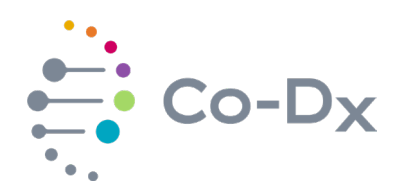

## Quick Start Guide (continued)

for Using the Vector Smart™ North American Mosquito East RUO Product (NAMe-R-001)

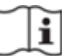

**2 Plate Samples and Positive Control (PC) f.** Add 5  $\mu$ L of the sample extract to the **a.** Load the Co-Dx Box software. appropriate wells and cap the sample extract wells. **b.** In the Positive area, clean work surfaces with water > 10% bleach > water > and 70% alcohol (in that order). Add 5 µL PC to the PC well and cap the PC **g.** well. **Perform in Positive Area Perform in Positive Area Perform in Positive Area Perform in Positive Area** 

**C.** Thaw the PC on ice.

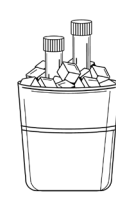

**d.** Briefly vortex and centrifuge all reagents.

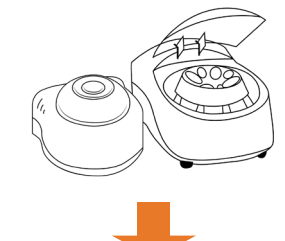

**e.** Perform sample extraction, either using RNA extraction or lysis.

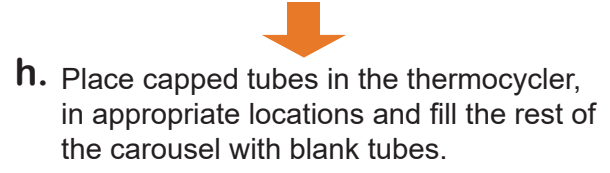

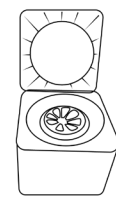

**i.** (Optional): Cap all tubes and place samples and reagents back into the freezer.

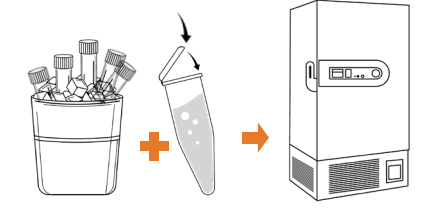

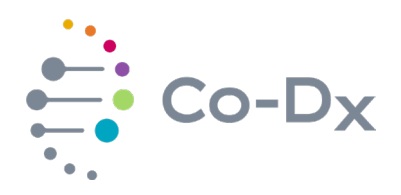

## Quick Start Guide (continued)

for Using the Vector Smart™ North American Mosquito East RUO Product (NAMe-R-001)

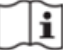

**3 Start the Run**

In the Co-Dx Box software, click **New. a.**

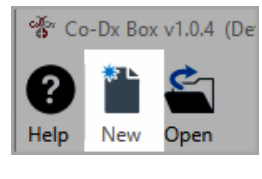

Perform in Co-Dx Box Software **Perform in Co-Dx Box Software** **b.** Select an assay template and click OK. Select template for the new run: 8 COVID-19 Assay customer template E Logix Smart ABC Customer Assay Template-Rev\_1 8 Logix Smart COVID-K-002 Assay Template **8** VIASURE CERTEST Template  $\alpha$ Cancel Under **Run Setup**, select **Samples** and **c.**type sample information in the appropriate order. MMMMMMMMMMMM

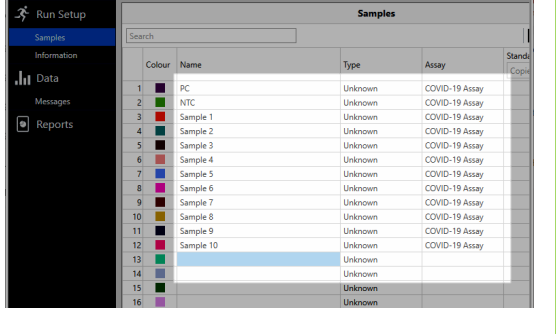

Click **Information** and in the **Notes** field, **d.** type any needed information.

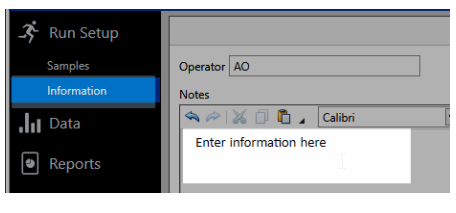

Select the appropriate thermocycler and **e.** from the drop-down select **Start Run**.

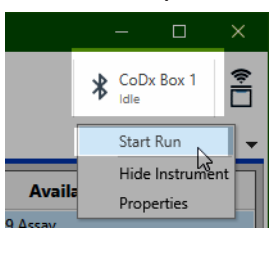

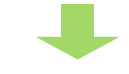

Verify the tube clamp is in place and the appropriate reaction volume is listed, and select **Start**. **f.**

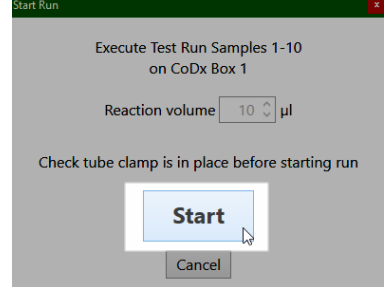

The run initializes and a progress bar gives an estimated time to completion.

**Perform in Co-Dx Box Software**

Periorm in Co-Dx Box Software